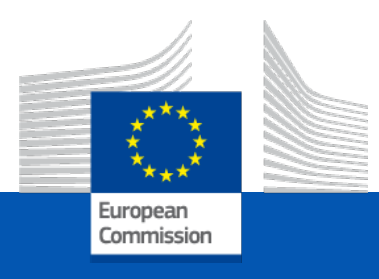

## Common Questionnaire: Traps and tips for EDAMIS and CircaBC and how to revise data

*Alain GALLAIS, Manager of CQ*

*Eurostat - Unit E.3 - Transport*

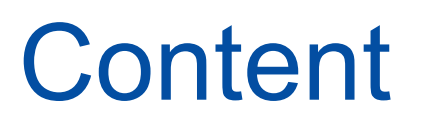

- **Reminder on EDAMIS and CircaBC**
- **Some traps in EDAMIS**
- **Usual errors in STRUVAL**
- $\blacksquare$  **How to understand CONVAL errors**
- **How to revise past series using CircaBC and EDAMIS**

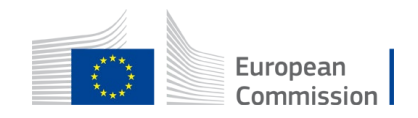

#### EDAMIS is the single portal for providing data (to Eurostat) on Common Questionnaire

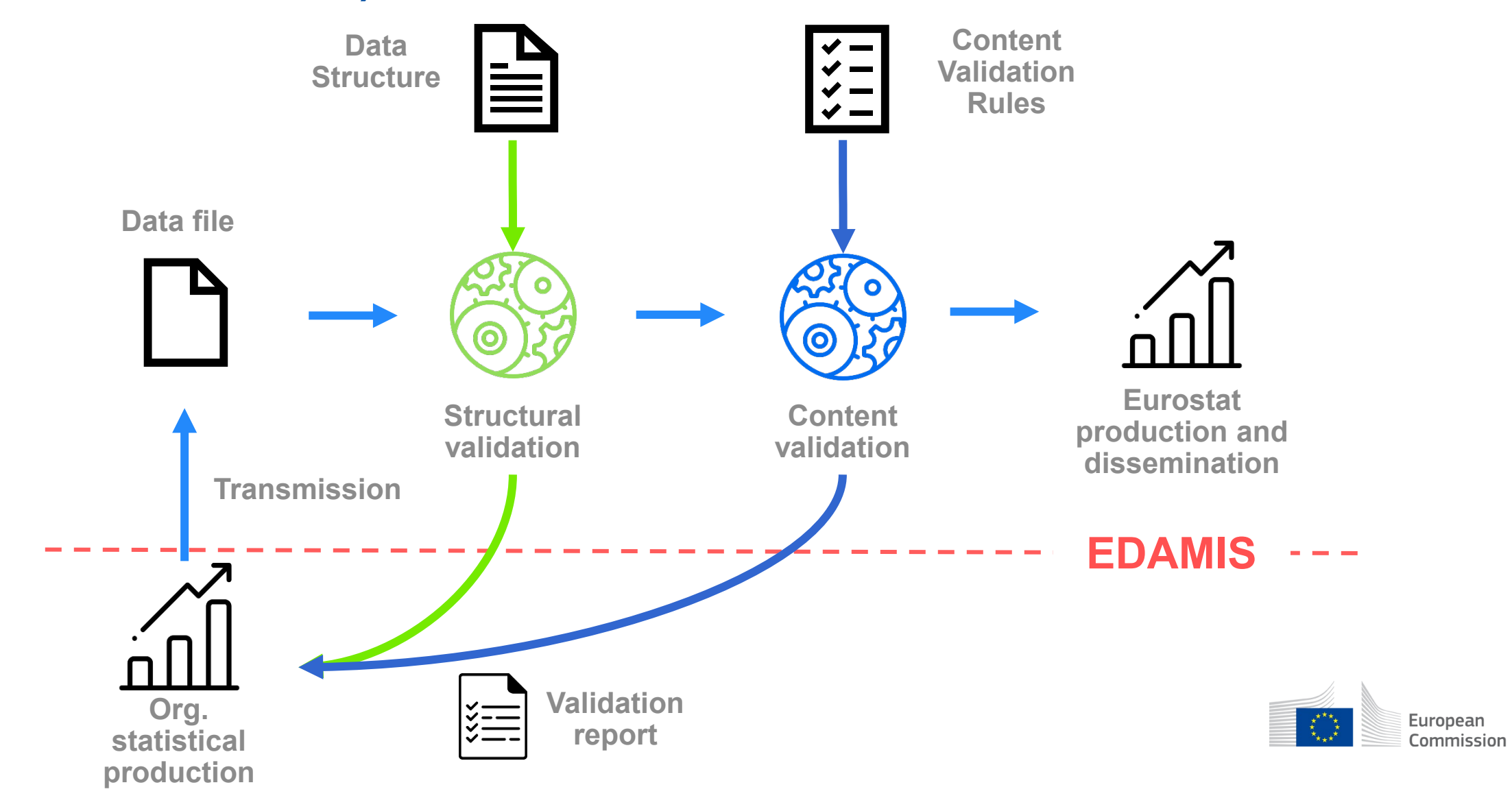

### First issue: be logged on several EU systems

- Create an account on EU Login.
- Access to CircaBC in order to download the "CQ templates"
- (Self-register and) connect to EDAMIS

A quite complete .ppt presentation exists on these steps (*EDAMIS 4 Web Portal for TRCQ Data Providers v2.0*). If you have problems accessing CircaBC and/or EDAMIS, please consult the presentation or Eurostat.

Apparently, some countries have had connection problems and have only sent their Excel files by e-mail. This transmission method does not allow for a structural and content validation (STRUVAL and CONVAL processes).

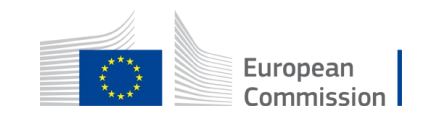

### Second issue: access the right folder on CircaBC

**There** 

could

some

• When you connected to CircaBC, you could see that kind of screen:

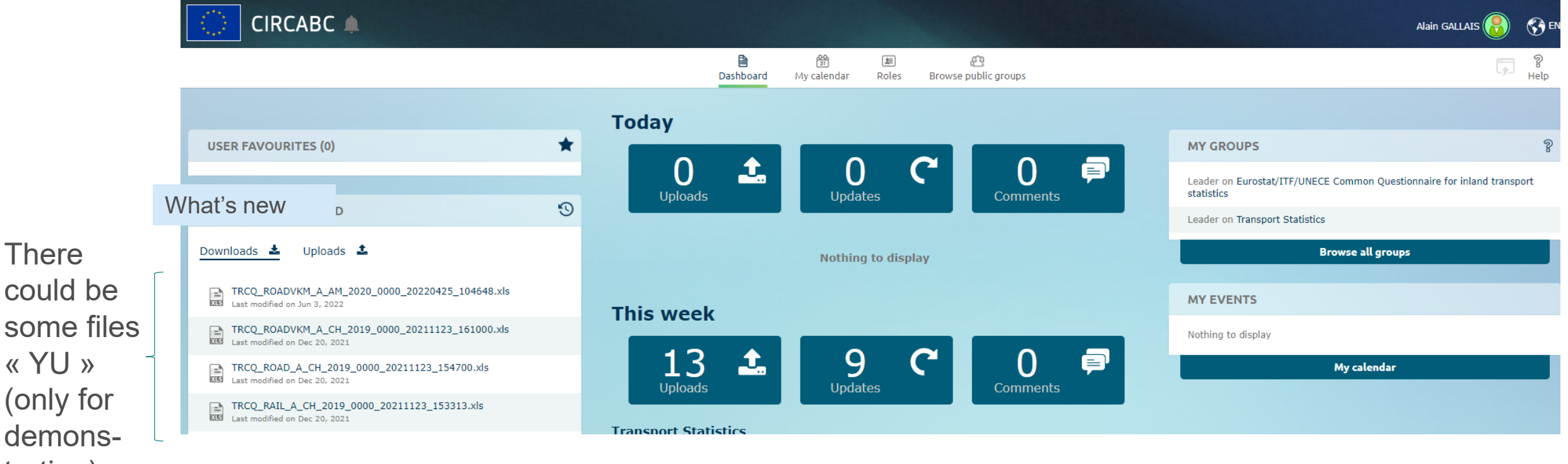

tration) Do not downloaded "Yugoslavian" CQ templates from "What's new"!

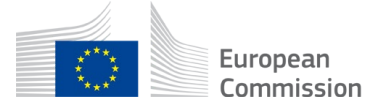

#### You should see that on CircaBC:

#### 1) Click on the last folder to retrieve the CQ templates

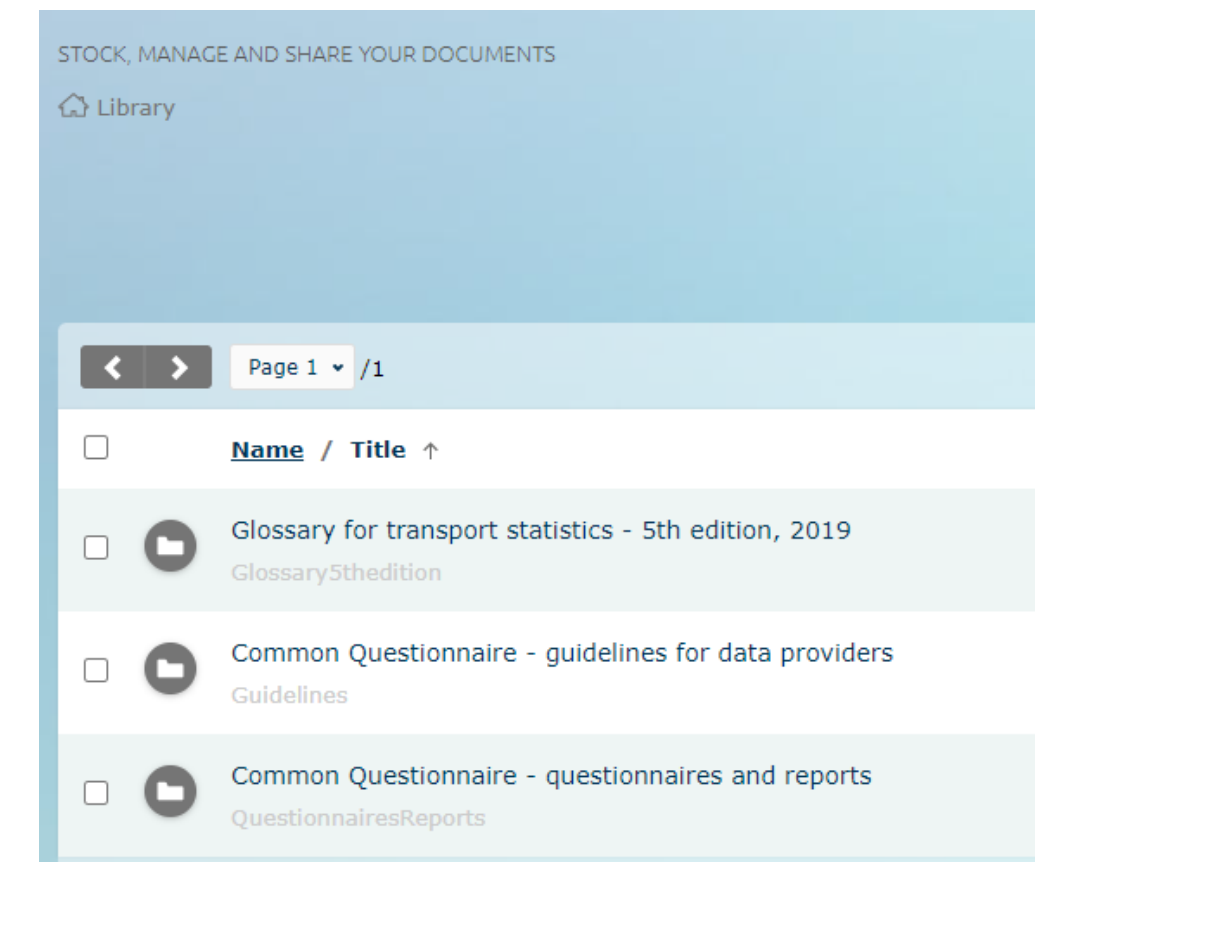

**->**

#### 2) Select the year you are interested in

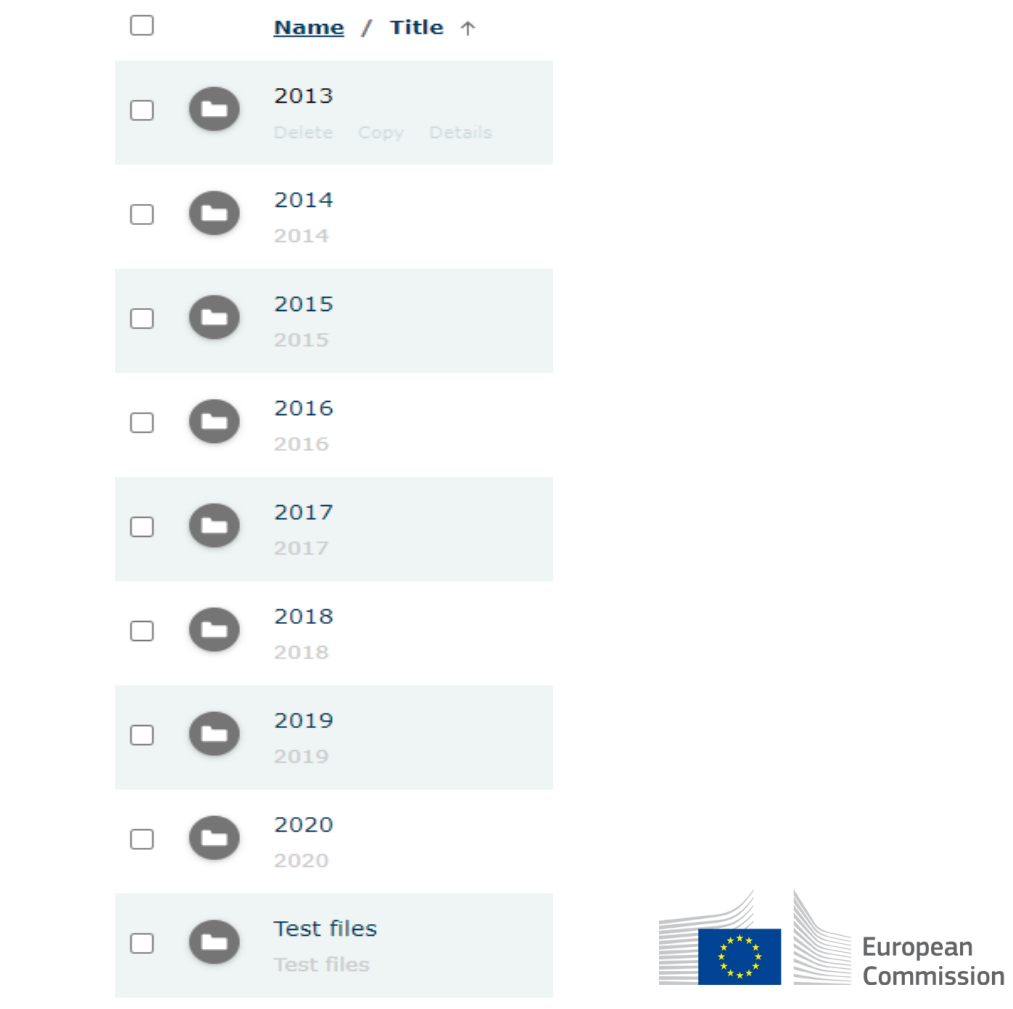

### Some traps in EDAMIS

- For newcomers: the code of your country could have been missing initially.
- The name of your file is significant:

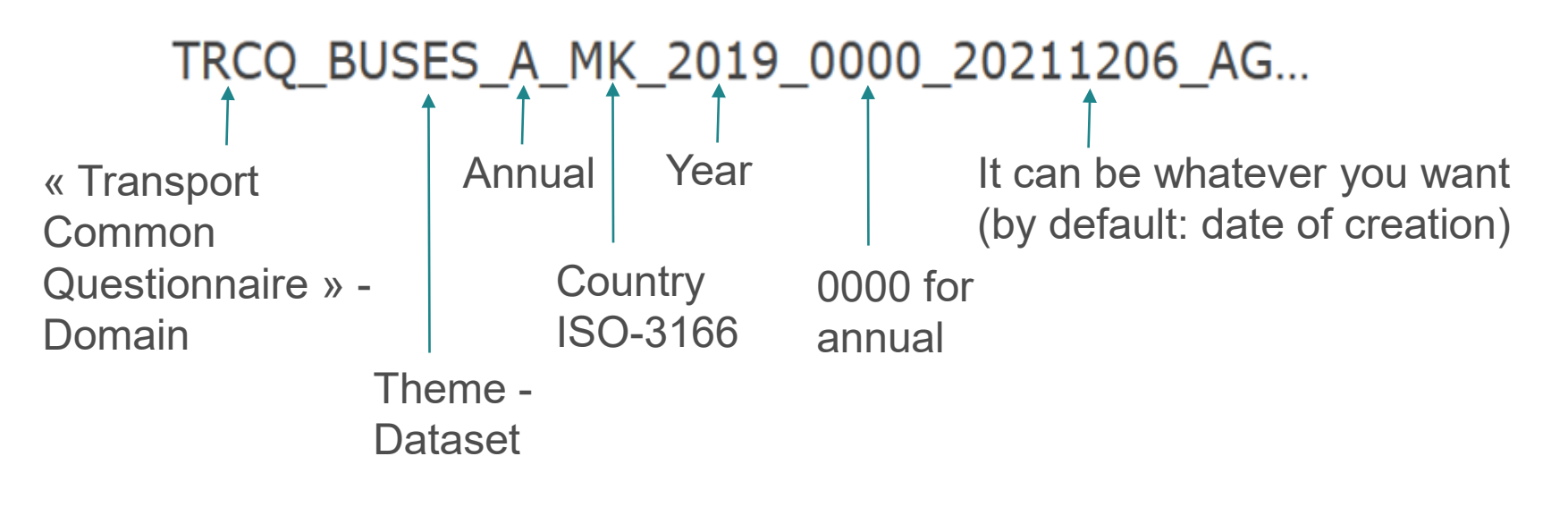

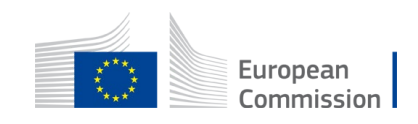

### Common errors in STRUVAL

• The most common error is to keep the ".xls" format of the questionnaire generated by SAS and stored in CircaBC. This format is not recognized by EDAMIS when transmitting the completed questionnaire => You have to "save as" the file in ".xlsx".

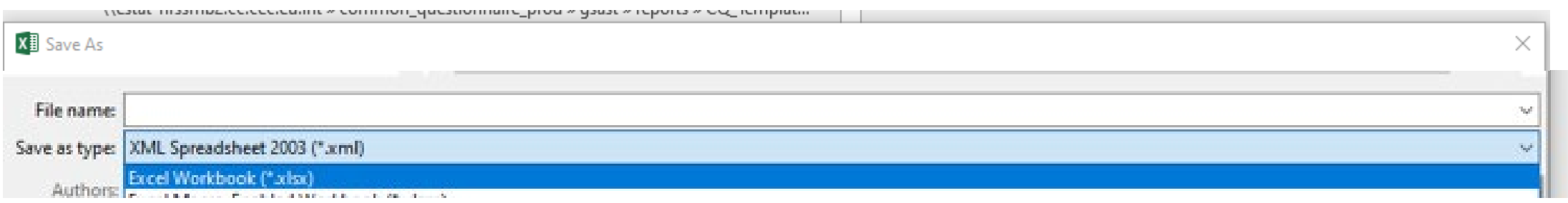

• You cannot provide only "extracts" of a dataset  $\Rightarrow$  you have to send the full dataset

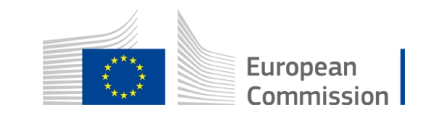

#### How to understand CONVAL?

• What is written in CONVAL report about "2 errors":

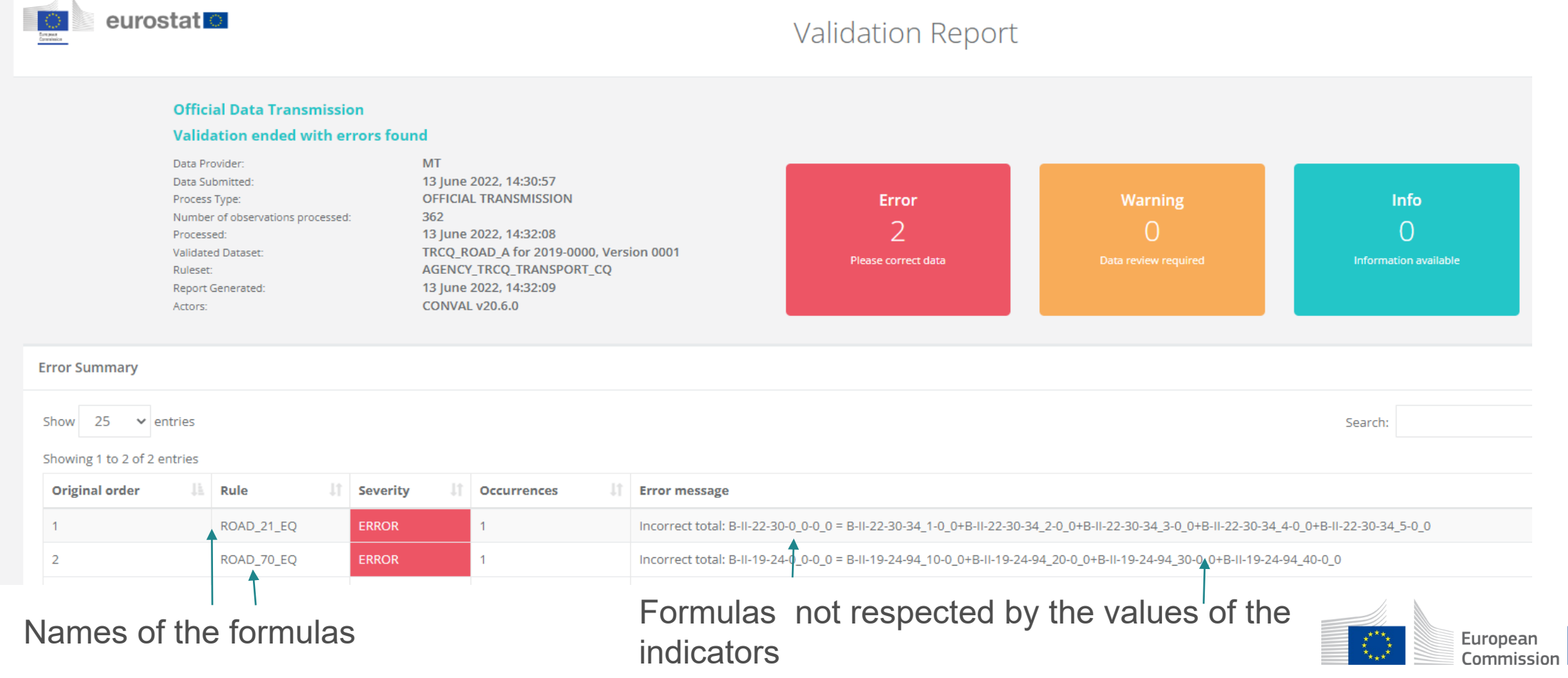

## How to understand CONVAL? (2)

• And highlighted in the Excel file joined to the CONVAL report:

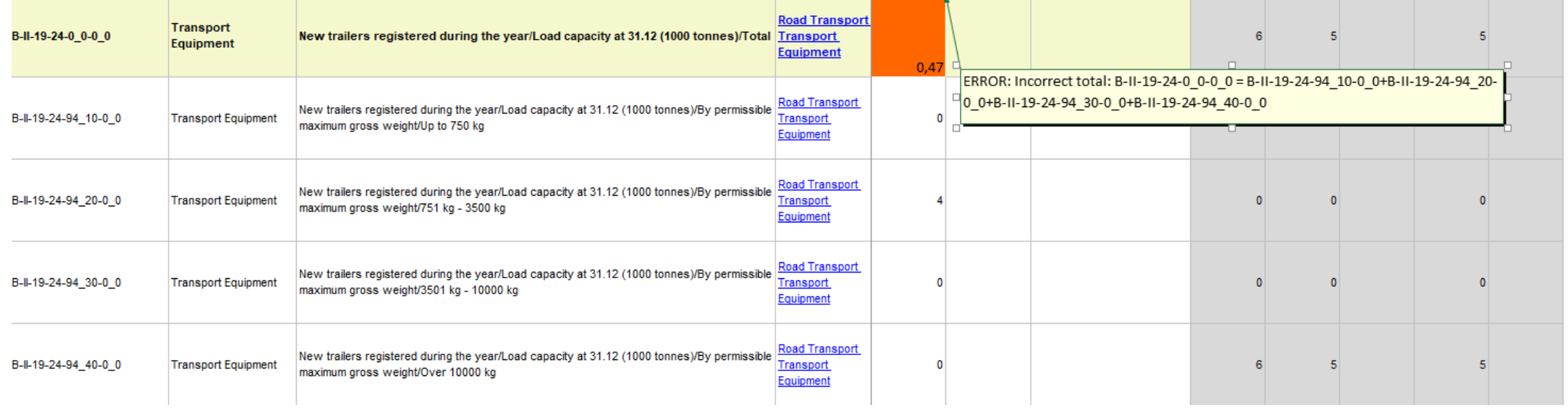

• But it can help to read the rationale of the validation rules in the annex to « *Guidelines for data providers* »:

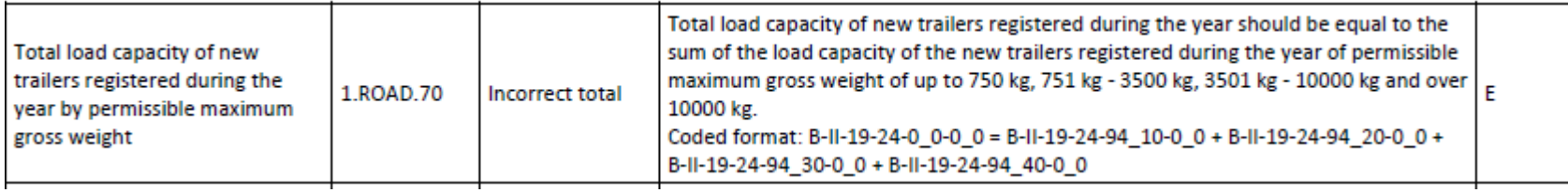

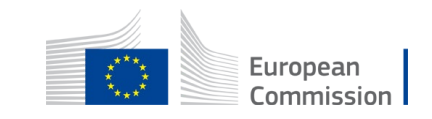

#### How to revise past series?

- The "static data" on the right of CQ questionnaires are not read by EDAMIS system.
- => It is useless to modify them.
- Only the "values" (column E) of CQ questionnaires are read by EDAMIS => the CQ questionnaires of past years have to be downloaded from CircaBC, corrected, then sent through EDAMIS.
- Beware that if you revise, you submit files to STRUVAL and CONVAL for validation and the system can detect errors that were not checked before the implementation of the new IT system. This often makes revisions more complicate than the update of only 1 or few indicators.

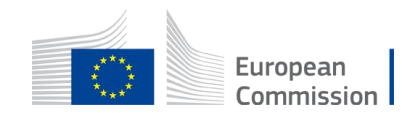

# Thank you

*[alain.gallais@ec.europa.eu](mailto:alain.gallais@ec.europa.eu) [ESTAT-TRANSPORT@ec.europa.eu](mailto:ESTAT-TRANSPORT@ec.europa.eu) [ESTAT-SUPPORT-EDAMIS@ec.europa.eu](mailto:ESTAT-SUPPORT-EDAMIS@ec.europa.eu)* [Help on CQ:](mailto:alain.gallais@ec.europa.eu) [Help on CircaBC:](mailto:ESTAT-TRANSPORT@ec.europa.eu) [Help on EDAMIS:](mailto:ESTAT-SUPPORT-EDAMIS@ec.europa.eu)

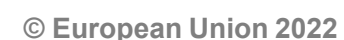

O

**CC** 

Unless otherwise noted the reuse of this presentation is authorised under the [CC BY 4.0](https://creativecommons.org/licenses/by/4.0/) license. For any use or reproduction of elements that are not owned by the EU, permission may need to be sought directly from the respective right holders.

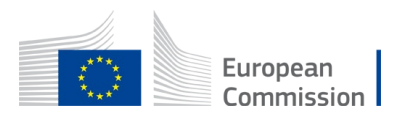